Target: .................. BackupMagic 1.4.0 **Company:** .................. Moonsoftware **Url:** ...................... http://www.moonsoftware.com **Protection type:** .......... time limit, serial protection What we want to achive: ... Here we are going to code a keygen ;-) as the serial algo is a very simple one **Tools required:** SoftIce W32Dasm Tasm 5.0 (assembler compiler) ---------------------------------------------

Hi guys, Again welcome to my tutorial.

Today I'll show you how easy it can sometimes be to code a keygen. Of course it depends on the algorithmic implementation done by the author. However, there are lot of programmer who concern merely in implementing the software itself and do not care much in security stuff as the serial algo will be discovered anyway by smart people  $;-)$ 

Let's begin: First of all launch the program and go to Order!/Enter Key Code. You'll see the usual Dialog Window requesting the Name and the Key for the registration. Enter some data and confirm.

A **MessageBox** will be displayed "*invalid Key .....*" or something like that. Ok, now we know the breakpoint to break at, namely **MessgageBoxA.** Go again to the **regwindow** and insert some data. Before confirming enter Softice and set a breakpoint on **MessageBoxA.**

bpx MessageBoxA

Press OK and you'll be thrown in softice. Exit the API function (F11). Again a dialog. Press OK once ... in Softice again. You'll break at the next instruction after the API call, which should be 0046817B -- sign up this suspicious instruction. A few instructions later notice the RET. So trance the RET (F10) and you 'll be thrown at the beginning of a loop, where you should see a call at this address 00477796.

Well, the next step is to laungh W32Dasm and disassemble BMagic.exe. Than go to the first address found above. Here you won't notice something sospicious. However I reccomend to check as many calls or jump references as possible! Be aware that most programmer hide such rutines in very elegant stile.

OK, than go to the second address found (00477796). A few lines above notice references to registration like "LicensedTo" ecc. As an experienced cracker the first thing to do is to check the conditional jump references. There is one at 0047766F. Well, point to that address. Here is what you get:

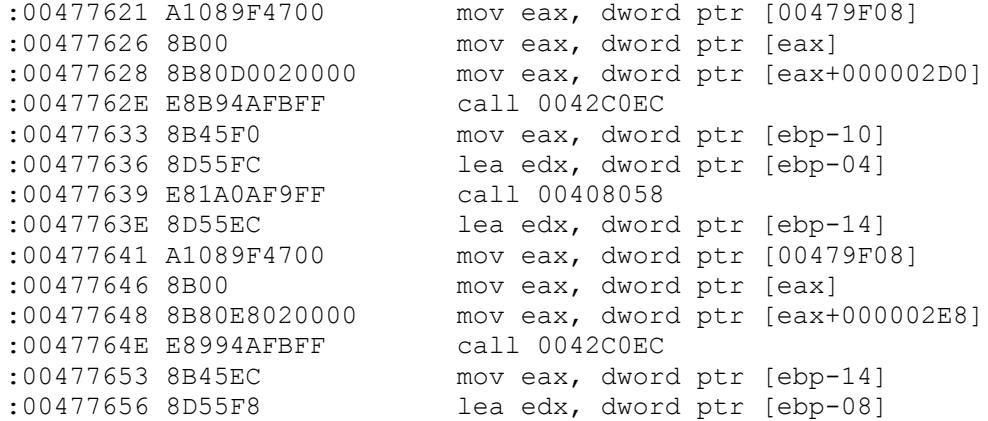

:00477659 E8FA09F9FF call 00408058 :0047765E 66B99502 mov cx, 0295 :00477662 8B55F8 mov edx, dword ptr [ebp-08] :00477665 8B45FC mov eax, dword ptr [ebp-04] :00477668 E8DF13FFFF call 00468A4C :0047766D 84C0 test al, al :0047766F 0F84E9000000 je 0047775E :00477675 A12CA04700 mov eax, dword ptr [0047A02C] :0047767A C60001 mov byte ptr [eax], 01 :0047767D A110A04700 mov eax, dword ptr [0047A010] :00477682 C60000 mov byte ptr [eax], 00 :00477685 8B8384040000 mov eax, dword ptr [ebx+00000484] :0047768B 33D2 xor edx, edx Notice the colored code. There is a move of some dword value in eax, a call, a test and a je. This stuff seems incredibly be involved in serial generation and checking. So go to call 00468A4C :00468A4C 55 push ebp :00468A4P 8BEC<br>
:00468A4F 6A00<br>
:00468A51 53<br>
:00468A52 56<br>
:00468A53 57<br>
:00468A54 8BF9<br>
:00468A56 8BF2<br>
:00468A56 8BF2<br>
:00468A56 8BF2<br>
mov edi, ecx<br>
mov esi, edx<br>
mov esi, edx<br>
mov esi, edx<br>
mov esi, edx<br>
mov esi, edx<br> :00468A4F 6A00 push 00000000 :00468A51 53 push ebx :00468A52 56 push esi :00468A53 57 push edi :00468A54 8BF9 mov edi, ecx :00468A56 8BF2 mov esi, edx :00468A58 8BD8 mov ebx, eax :00468A5A 33C0 xor eax, eax :00468A5C 55 push ebp :00468A5D 68A18A4600 push 00468AA1 :00468A62 64FF30 push dword ptr fs: [eax] :00468A65 648920 mov dword ptr fs:[eax], esp :00468A68 85DB test ebx, ebx :00468A6A 7504 jne 00468A70 :00468A6C 33DB xor ebx, ebx :00468A6E EB1B jmp 00468A8B \* Referenced by a (U)nconditional or (C)onditional Jump at Address: |:00468A6A(C)  $\overline{\phantom{a}}$ :00468A70 8D4DFC lea ecx, dword ptr [ebp-04] :00468A73 8BD7 mov edx, edi :00468A75 8BC3 mov eax, ebx :00468A77 E81CFFFFFF call 00468998 :00468A7C 8B45FC mov eax, dword ptr [ebp-04] :00468A7F 8BD6 mov edx, esi :00468A81 E88EB4F9FF call 00403F14 :00468A86 0F94C0 sete al :00468A89 8BD8 mov ebx, eax Our cracking experience tells us that we're very closed!!! I'm not able to explain you the plain functionality as I cannot program in asm, but I think it's sufficient to gain of a certain feeling for those instructions. Try to step into the two calls preceding the sete al instruction. The first is just a checking routine, in our case nothing interesting. The second call is exactly what we were searching for ... the serial generation routine!!! Mega storia!!!! Move to that location. A bit below you'll see this -- a very short serial algo!!!! \* Referenced by a (U)nconditional or (C)onditional Jump at Address: |:004689EA(C) |

:004689D1 33C9 xor ecx, ecx :004689D3 8A4C06FF mov cl, byte ptr [esi+eax-01] :004689D3 8A4C06FF and capacitum and control.<br>
.004689D7 03C8 add ecx, eax

:004689D9 0FB77DFE movzx edi, word ptr [ebp-02] :004689DD 0FAFCF imul ecx, edi imul ecx, 000000B2 :004689E6 03D9 add ebx, ecx :004689E8 40 inc eax :004689E9 4A dec edx :004689EA 75E5 jne 004689D1 Ok, now lets code the keygen (in asm obviously). Personally I've found a suitable template searching the internet. So all I've to do every time I code a keygen (rarely) is to change some things. Here is the asm code which will compile with TASM 5.0 (.com file) --- Just a bit commented. Ideal Model **Tiny** p386 CodeSeg Org 100h Inizio**: mov ah,** 9 **lea dx, [**Intro**] int** 21h ; introduction **inc ah lea dx, [**L\_Max**] int** 21h ; get name **mov bl, [**L\_Eff**] mov [byte** ptr Buff**+bx],** 0 ; remove last character (0Dh) **lea esi, [**Buff**]** ; name offest in esi **xor ebx, ebx** ; prepare the other registers **xor eax, eax inc eax xor edx, edx mov dl, [**L\_Eff**]** ; calculation algo Loop1**: xor ecx, ecx mov cl, [byte** ptr **esi+eax-**01**] add ecx, eax movzx edi, [word** ptr Const1**] imul ecx, edi imul ecx,** 0B2h **add ebx, ecx inc eax dec edx jne** Loop1 **mov eax, ebx** ; in ebx there is the calculated code **xor ebx, ebx mov bl,** 8 ; repeat 8 times **xor ecx, ecx mov cl,** 10 ; division factor ; hex -> dec conversion routine Dump**: xor edx, edx cdq idiv ecx add dl,** 30h **mov [**Codice**+bx-**1**], dl dec bx jne** Dump **mov ah,** 9 **lea dx, [**Cod**]** ; display calculated serial **int** 21h **int** 20h

Intro db 'BY RUSTY - The Hacker'**,**13**,**10**,**'Key Generator for BackupMagic 1.4.0'**,**13**,**10 db 'a very easy one!!!!!'**,**13**,**10**,** 'Enter your name : \$' L Max db 16  $L$  $Eff$  db 0 Buff db 16 dup **(**0**)** ; Buffer where name is saved Const1 dw 661 Cod db 13**,**10**,**'serial : ' Codice db '00000000\$' ; here is where serial is saved End Inizio Here is a Makefile-example for the pure newbies. # makefile for RUSTY.COM # Copyright (c) 1988, 1996 by Borland International, Inc. # # make -B To build RUSTY.com rusty.com: tasm rusty.asm tlink /t rusty.obj

Well, I hope you have learned something. Ah, I forgot: Buy those software products from Moonsoftware as they are really not expensive and very useful sometimes !!!!! Support those fair programmers!!!

See you in the next time Bye  $;-)$ Rusty